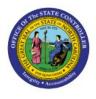

# MAINTAIN COST ACCOUNTING SETUP

INV

## **QUICK REFERENCE GUIDE INV-05**

## Purpose

The purpose of this Quick Reference Guide (**QRG**) is to provide a step-by-step explanation on how to Maintain Cost Accounting Setup in the North Carolina Financial System (**NCFS**).

### Introduction and Overview

This QRG covers how to maintain cost accounting setup in NCFS.

## **Maintain Cost Accounting Setup**

To maintain cost accounting setup in NCFS, please follow the steps below:

- 1. Log in to the NCFS portal with your credentials to access the system.
- 2. On the Home page, click the My Enterprise tab.

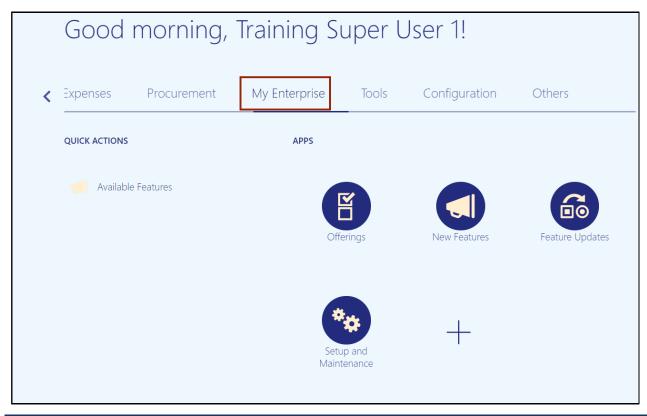

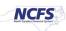

3. Click the Setup and Maintenance app.

|   | Good          | morning,    | Training S    | uper l            | Jser 1!       |                 |
|---|---------------|-------------|---------------|-------------------|---------------|-----------------|
| < | Expenses      | Procurement | My Enterprise | Tools             | Configuration | Others          |
|   | QUICK ACTIONS |             | APPS          |                   |               |                 |
|   | Available     | Features    |               | erings            | New Features  | Feature Updates |
|   |               |             |               | ip and<br>tenance | +             |                 |

4. On the **Setup** page, select **Manufacturing and Supply Chain Materials Management** from the *Setup* drop-down choice list.

| Setup: Financia       | Is 💌 🚍 🕐            |                  |                      | 1                          |                  |
|-----------------------|---------------------|------------------|----------------------|----------------------------|------------------|
| Latest Export SReady  | for c Manufacturing | and Supply Chain | Materials Management | validation 11/1/22 4:48 AM |                  |
| Functional Areas      | Procurement         |                  |                      |                            | 9                |
| * Initial Users       | Product Manag       | gement<br>Shared | Initial Users        |                            |                  |
| * Enterprise Profile  |                     | Shared           | View 🔻 Format        | 👻 🏢 Freeze 🔚 Detach 斗 W    | rap Show Require |
| * Legal Structures    |                     | Shared           | Task                 |                            | Sco              |
| * Financial Reporting | g Structures        | Shared           | Run User and Role    | es Synchronization Process |                  |
| * General Ledger      |                     |                  | Columns Hidder       | n 4                        |                  |

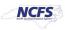

## 5. Click the **Cost Accounting** tab.

| * Users and Security         | Shared   | Task                                       |
|------------------------------|----------|--------------------------------------------|
| * Items                      | Shared   | Run User and Roles Synchronization Process |
| Carriers and Transit Times   |          | Columns Hidden 4                           |
| * Catalogs                   | Shared 🔽 |                                            |
| Inventory Management         |          |                                            |
| Receiving                    | Shared   |                                            |
| * Shipping                   |          |                                            |
| Receipt Accounting           | Shared   |                                            |
| * Cost Accounting            | °\$ 🔽    |                                            |
| * Cost and Profit Planning   |          |                                            |
| Supply Chain Orchestration   |          |                                            |
| Supply Chain Financial Flows |          |                                            |

## 6. Click Manage Cost Profiles.

| * Users and Security         | Shared     | Task                                           |
|------------------------------|------------|------------------------------------------------|
| * Items                      | Shared     | Manage Costing Key Flexfields                  |
| Carriers and Transit Times   |            | Manage Cost Organizations                      |
|                              |            | Manage Cost Organization Data Access for Users |
| * Catalogs                   | Shared     | Manage Cost Books                              |
| Inventory Management         | <b>C</b> 2 | Manage Cost Organization Relationships         |
| Receiving                    | Shared     | Manage Valuation Structures                    |
|                              | Shared     | Manage Cost Elements                           |
| * Shipping                   |            | Manage Cost Component Mappings                 |
| Receipt Accounting           | Shared     | Manage Cost Profiles                           |
| * Cost Accounting            | °          | Manage Default Cost Profiles                   |
| * Ocation d Deaft Dianalan   |            | Columns Hidden 4                               |
| * Cost and Profit Planning   | •          |                                                |
| Supply Chain Orchestration   |            |                                                |
| Supply Chain Financial Flows |            |                                                |

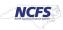

7. On the **Manage Cost Profile** page click the **'+'** icon to create the new profile.

| Ma | Manage Cost Profiles ②                                      |                  |                              |                   |                             |                                |  |  |  |  |  |  |
|----|-------------------------------------------------------------|------------------|------------------------------|-------------------|-----------------------------|--------------------------------|--|--|--|--|--|--|
|    | ▲ Search Cost Profile Starts with ✓ Description Starts with |                  |                              |                   |                             |                                |  |  |  |  |  |  |
|    | earch Results<br>Actions ▼ View ▼ Fo                        | ormat 🕶 🕇 🌶      | 📣 Wrap                       |                   |                             |                                |  |  |  |  |  |  |
|    | Cost Profile                                                | Cost Profile Set | Description                  | Cost Method       | Valuation Structure<br>Code | Valuation<br>Structure<br>Type |  |  |  |  |  |  |
|    | DHHS - Asset Cost                                           | Common Set       | DHHS - Asset Cost Profile    | Perpetual average | NC Inventory Asset          | Asset                          |  |  |  |  |  |  |
|    | DPI - Asset Cost P                                          | Common Set       | DPI - Asset Cost Profile     | Perpetual average | NC Inventory Asset          | Asset                          |  |  |  |  |  |  |
|    | DPS - Asset Cost                                            | Common Set       | DPS - Asset Cost Profile     | Perpetual average | NC Inventory Asset          | Asset                          |  |  |  |  |  |  |
|    | DHHS - Dummy E                                              | Common Set       | DHHS - Dummy Expense Profile | Perpetual average | NC Expense                  | Expense                        |  |  |  |  |  |  |
|    | DPI - Dummy Expe                                            | Common Set       | DPI - Dummy Expense Profile  | Perpetual average | NC Expense                  | Expense                        |  |  |  |  |  |  |

8. Enter data in all the parameters.

| Create C  | Cost Profile ⑦                                                          |   | Save and Close                                                                                   | Save and Create Another | <u>C</u> ancel |
|-----------|-------------------------------------------------------------------------|---|--------------------------------------------------------------------------------------------------|-------------------------|----------------|
| Accountir | * Cost Profile Set<br>* Cost Profile<br>Description                     |   | Additional Information 🗔<br>Attachments None 🕂                                                   |                         |                |
|           | * Cost Method<br>Process Negative Quantity<br>Quantity Depletion Method |   | Account Intravaluation Unit ✔<br>Transfers<br>Account Intravaluation Unit Pick 🗌<br>Transactions |                         |                |
| Valuation | Rules                                                                   |   |                                                                                                  |                         |                |
|           | * <u>Valuation Structure Code</u><br>Valuation Structure Type           | • | * Cost By Primary UOM                                                                            | ~                       |                |

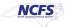

| Work  | Order Valuation Rules                                           |                                  |                                       |                                                                                  |                                                   |   |
|-------|-----------------------------------------------------------------|----------------------------------|---------------------------------------|----------------------------------------------------------------------------------|---------------------------------------------------|---|
|       | * Provisional Completions * Operation Scrap Valuation Value imm | ediately and at work order close | · · · · · · · · · · · · · · · · · · · | rovisional Completions for<br>Process Manufacturing<br>peration Scrap Accounting | ~                                                 | ~ |
| Cost  | Structure                                                       |                                  |                                       |                                                                                  |                                                   |   |
| * (   | Cost Component Mapping Group                                    | ~                                |                                       | Analysis Mapping                                                                 |                                                   | • |
| Trans | saction Costing Rules                                           |                                  |                                       |                                                                                  |                                                   |   |
|       | Receipt Without Cost                                            | $\sim$                           |                                       | * Referenced RMA Cost                                                            | Average cost of original sales order $\checkmark$ |   |
|       | Propagate Cost Adjustment                                       |                                  | Unrefe                                | erenced RMA Receipt Cost                                                         | Existing Item Cost                                |   |
|       | Enforce Processing of Costs by 🖌<br>Transaction Date            |                                  |                                       |                                                                                  |                                                   |   |

## 9. Click the Save and Close button.

| e Cost Profile ⑦            |                                           |                                                                                | Save and Close Save and Create Another |
|-----------------------------|-------------------------------------------|--------------------------------------------------------------------------------|----------------------------------------|
| * Cost Profile Set          | Common Set                                | Additional Information                                                         | 刺                                      |
| * Cost Profile              | BAC - Asset Cost Profile                  | Attachments                                                                    | None 🕂                                 |
| Description                 | BAC - Asset Cost Profile                  |                                                                                |                                        |
| nting                       |                                           |                                                                                |                                        |
| * Cost Method               | Perpetual average V                       | Quantity Depletion Method                                                      | First in first out $\checkmark$        |
| * Process Negative Quantity | Always 🗸                                  | Account Intravaluation Unit Transfers                                          |                                        |
| on Rules                    |                                           |                                                                                |                                        |
| * Valuation Structure Code  | NC Inventory Asset                        | * Cost By                                                                      | Primary UOM                            |
| Valuation Structure Type    | Asset                                     |                                                                                |                                        |
| Order Valuation Rules       |                                           |                                                                                |                                        |
| * Provisional Completions   | Value at last actual cost                 | <ul> <li>Provisional Completions for Process</li> <li>Manufacturing</li> </ul> | Value at last actual cost              |
| * Operation Scrap Valuation | Value immediately and at work order close | ✓ * Operation Scrap Accounting                                                 | Include in inventory ~                 |

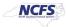

#### 10. Click the **Done** button.

| Advanced Saved Search All Cost Profiles ><br>Description Starts with ><br>Search Reset Save<br>Freeze Detach Wrap |                   |                             |                                |                                     |                      |                                                             |             |  |  |
|----------------------------------------------------------------------------------------------------|-------------------|-----------------------------|--------------------------------|-------------------------------------|----------------------|-------------------------------------------------------------|-------------|--|--|
| iption                                                                                                    | Cost Method       | Valuation Structure<br>Code | Valuation<br>Structure<br>Type | Unreferenced<br>RMA Receipt<br>Cost | Create<br>Accounting | Enforce<br>Processing of<br>Costs by<br>Transaction<br>Date | Attachments |  |  |
| - Asset Cost Profile                                                                                              | Perpetual average | NC Inventory Asset          | Asset                          | Existing Item Cost                  |                      | _                                                           | None        |  |  |
| sset Cost Profile                                                                                                 | Perpetual average | NC Inventory Asset          | Asset                          | Existing Item Cost                  |                      | _                                                           | None        |  |  |
| Asset Cost Profile                                                                                                | Perpetual average | NC Inventory Asset          | Asset                          | Existing Item Cost                  |                      | _                                                           | None        |  |  |
| - Dummy Expense Profile                                                                                           | Perpetual average | NC Expense                  | Expense                        | Existing Item Cost                  |                      | _                                                           | None        |  |  |
| ummy Expense Profile                                                                                              | Perpetual average | NC Expense                  | Expense                        | Existing Item Cost                  |                      | _                                                           | None        |  |  |

#### 11. Click the Manage Default Cost Profiles link.

| * Users and Security Shared 🔽 |
|-------------------------------|
| * Items Shared 💌              |
| Carriers and Transit Times    |
|                               |
| * Catalogs Shared 🔽           |
| Inventory Management          |
| Receiving Shared              |
|                               |
| * Shipping                    |
| Receipt Accounting Shared     |
| * Cost Accounting             |
|                               |
| * Cost and Profit Planning    |
| Supply Chain Orchestration    |
| Supply Chain Financial Flows  |

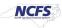

#### 12. Select the record for cost organization and cost book where cost profile is to be updated.

| Μ  | lanage Default Co                                                                                            | st Profiles ⑦                                                                               |               |                                                                                                    |                      |                  |         |                                          |              |                      |                |  |  |
|----|----------------------------------------------------------------------------------------------------|---------------------------------------------------------------------------------------------|---------------|----------------------------------------------------------------------------------------------------|----------------------|------------------|---------|------------------------------------------|--------------|----------------------|----------------|--|--|
| I  | Search                                                                                                    |                                                                                             |               |                                                                                                    |                      |                  |         | A <u>d</u> vanced                        | Saved Search | All Def              | fault Cost Pro |  |  |
| I  | Cost Organization                                                                                            | Equals 🗸                                                                                    |               | •                                                                                                    | Category Name        | Equals 🗸         |         |                                          |              | •                    | ,              |  |  |
|    | Cost Book E                                                                                                  | Equals 🗸                                                                                    |               | •                                                                                                    | Category Code        | Equals ~         |         |                                          |              | •                    | ,              |  |  |
|    |                                                                                                    |                                                                                             |               |                                                                                                    |                      |                  |         |                                          | [            | Search               | Reset \$       |  |  |
| Se | earch Results                                                                                                |                                                                                             |               |                                                                                                    |                      |                  |         |                                          |              |                      |                |  |  |
|    | Actions ▼ View ▼ Format ▼ + 🖋 💥 🎹 Freeze 🚔 Detach 🚚 Wrap                                                     |                                                                                             |               |                                                                                                    |                      |                  |         |                                          |              |                      |                |  |  |
|    |                                                                                                    | 1 17 44                                                                                     |               |                                                                                                    |                      |                  |         |                                          |              |                      |                |  |  |
|    | Cost Organization                                                                                            | Cost Book                                                                                   | Category Code | Asset Cost Profile                                                                                                    | Expense Cost Profile | Consigned Cost P | Profile | New Iten<br>Creation                     |              | Attach               | nments         |  |  |
|    | Cost Organization DHHS - Cost Organization                                                                   | Cost Book                                                                                   | K             |                                                                                                    | Expense Cost Profile | Consigned Cost P | Profile |                                          |              | Attach<br>None       | nments         |  |  |
|    |                                                                                                    | Cost Book                                                                                   | K             | Asset Cost Profile                                                                                                    | Expense Cost Profile | Consigned Cost P | Profile | Creation                                 |              |                      | nments         |  |  |
|    | DHHS - Cost Organization                                                                                     | Cost Book                                                                                   | K             | Asset Cost Profile<br>DHHS - Asset Cost Profile                                                                                       | Expense Cost Profile | Consigned Cost P | Profile | Creation<br>Auto                         |              | None                 | nments         |  |  |
|    | DHHS - Cost Organization<br>DHHS - Cost Organization                                                         | Cost Book<br>DHHS - Mod Accru<br>DHHS - Cash Cost                                           | K             | Asset Cost Profile<br>DHHS - Asset Cost Profile<br>DHHS - Asset Cost Profile                                                          | Expense Cost Profile | Consigned Cost P | Profile | Creation<br>Auto<br>Auto                 |              | None<br>None         | nments         |  |  |
|    | DHHS - Cost Organization<br>DHHS - Cost Organization<br>DHHS - Cost Organization                             | Cost Book<br>DHHS - Mod Accru<br>DHHS - Cash Cost<br>DHHS - Accrual Co                      | K             | Asset Cost Profile<br>DHHS - Asset Cost Profile<br>DHHS - Asset Cost Profile<br>DHHS - Asset Cost Profile                             | Expense Cost Profile | Consigned Cost P | Profile | Creation<br>Auto<br>Auto<br>Auto         |              | None<br>None<br>None | iments         |  |  |
|    | DHHS - Cost Organization<br>DHHS - Cost Organization<br>DHHS - Cost Organization<br>DHHS - Cost Organization | Cost Book<br>DHHS - Mod Accru<br>DHHS - Cash Cost<br>DHHS - Accrual Co<br>DPI - Mod Accrual | K             | Asset Cost Profile<br>DHHS - Asset Cost Profile<br>DHHS - Asset Cost Profile<br>DHHS - Asset Cost Profile<br>DPI - Asset Cost Profile | Expense Cost Profile | Consigned Cost P | Profile | Creation<br>Auto<br>Auto<br>Auto<br>Auto |              | None<br>None<br>None | aments         |  |  |

13. Click the pencil [ 🖉 ] icon.

| Manage Default          | Cost Profiles ⑦         |               |                           |                |        |                        |                              |
|-------------------------|-------------------------|---------------|---------------------------|----------------|--------|------------------------|------------------------------|
| ▲ Search                |                         |               |                           |                |        | Advanced Saved S       | Search All Default Cost F    |
| Cost Organization       | Equals ~                |               | •                         | Category Name  | Equals | ~                      | •                            |
| Cost Book               | Equals ~                |               | •                         | Category Code  | Equals | ~                      | •                            |
|                         |                         |               |                           |                |        |                        | Search Reset                 |
| Search Results          |                         |               |                           |                |        |                        |                              |
| Actions 🔻 View 🔻 Fo     | rmat 👻 🛨 🗡 🗙            | Freeze 📰 De   | etach 📣 Wrap              |                |        |                        |                              |
| Cost Organization       | Cost Book               | Category Code | Asset Cost Profile        | Expense Cost P | rofile | Consigned Cost Profile | New Item Profile<br>Creation |
| DHHS - Cost Organiza    | tion DHHS - Mod Accru.  |               | DHHS - Asset Cost Profile |                |        |                        | Auto                         |
| DHHS - Cost Organiza    | tion DHHS - Cash Cost   |               | DHHS - Asset Cost Profile |                |        |                        | Auto                         |
| DHHS - Cost Organiza    | tion DHHS - Accrual Co. |               | DHHS - Asset Cost Profile |                |        |                        | Auto                         |
| DPI - Cost Organization | n DPI - Mod Accrual     |               | DPI - Asset Cost Profile  |                |        |                        | Auto                         |
| DPI - Cost Organization | n DPI - Cash Cost Bo    | ok            | DPI - Asset Cost Profile  |                |        |                        | Auto                         |

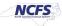

| Edit Default Cost Profile: DPI - Cost Organization, DPI - Mod Accrual Cost Book |                             |                                                      |                                           |  |
|---------------------------------------------------------------------------------|-----------------------------|------------------------------------------------------|-------------------------------------------|--|
| Cost Organization                                                               | DPI - Cost Organization     | Asset Cost Profile                                   | BAC - Asset Cost Profile                  |  |
| Cost Book                                                                       | DPI - Mod Accrual Cost Book |                                                      |                                           |  |
| Category Code                                                                   |                             | Expense Cost Profile                                 | •                                         |  |
| Category Name                                                                   |                             | Consigned Cost Profile                               | •                                         |  |
| * New Item Profile Creation                                                     | Auto 🗸                      | Additional Information                               | ₽                                         |  |
|                                                                                 |                             | Attachments N                                        | None 🕂                                    |  |
| ▲ Asset Cost Profile D                                                          | etails                      |                                                      |                                           |  |
| Cost Profile Set                                                                | Common Set                  | Referenced RMA Cost                                  | Average cost of original sales order      |  |
| Cost Profile                                                                    | BAC - Asset Cost Profile    | Unreferenced RMA Receipt<br>Cost                     |                                           |  |
| Description                                                                     | BAC - Asset Cost Profile    | Propagate Cost                                       |                                           |  |
| Cost Method                                                                     | Perpetual average           | Adjustment                                           | —                                         |  |
| Quantity Depletion Method                                                       | First in first out          | Provisional Completions                              | Value at last actual cost                 |  |
| Process Negative Quantity                                                       | Always                      | Provisional Completions<br>for Process Manufacturing | Value at last actual cost                 |  |
| Cost By                                                                         | Primary UOM                 | Operation Scrap<br>Accounting                        | Include in inventory                      |  |
| Valuation Structure Code                                                        | NC Inventory Asset          | <b>Operation Scrap Valuation</b>                     | Value immediately and at work order close |  |
| Structure Type                                                                  | Asset                       | Enforce Processing of                                |                                           |  |

## 14. Click the drop-down arrow to select the correct Asset Cost Profile.

#### 15. Click the Save and Close button

| Asset Cost Profile Details      |                          |                                                      |                                           |  |
|---------------------------------|--------------------------|------------------------------------------------------|-------------------------------------------|--|
| Cost Profile Set                | Common Set               | Referenced RMA Cost                                  | Average cost of original sales order      |  |
| Cost Profile                    | BAC - Asset Cost Profile | Unreferenced RMA Receipt<br>Cost                     | Existing Item Cost                        |  |
| Description                     | BAC - Asset Cost Profile | Propagate Cost                                       |                                           |  |
| Cost Method                     | Perpetual average        | Adjustment                                           | —                                         |  |
| Quantity Depletion Method       | First in first out       | Provisional Completions                              | Value at last actual cost                 |  |
| Process Negative Quantity       | Always                   | Provisional Completions<br>for Process Manufacturing | Value at last actual cost                 |  |
| Cost By                         | Primary UOM              | Operation Scrap<br>Accounting                        | Include in inventory                      |  |
| Valuation Structure Code        | NC Inventory Asset       | Operation Scrap Valuation                            | Value immediately and at work order close |  |
| Structure Type                  | Asset                    | Enforce Processing of                                |                                           |  |
| Cost Component Mapping<br>Group | DAC - INV Cost Component | Costs by Transaction Date                            | _                                         |  |
| Receipt Without Cost            | Use current average cost |                                                      |                                           |  |
| Expense Cost Profile Details    |                          |                                                      |                                           |  |
| Consigned Cost Profile Details  |                          |                                                      |                                           |  |
|                                 |                          |                                                      | Save and Close Cancel                     |  |

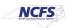

## Wrap-Up

Maintain Cost Accounting Setup using the steps above in NCFS.

## Additional Resources

## Virtual Instructor-Led Training (vILT)

• INV 102: Inventory Cost Accounting (ILT)

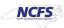